### МИНИСТЕРСТВО ОБРАЗОВАНИЯ И НАУКИ РОССИЙСКОЙ ФЕДЕРАЦИИ

Федеральное государственное автономное образовательное учреждение высшего профессионального образования «Уральский федеральный университет имени первого Президента России Б.Н. Ельцина»

**УТВЕРЖДАЮ** Проректор по науке ФГАОУ ВПО «Уральский федеральный университет имени первого Президента России Б.Н. ЕЛЬЦИНА» «Хандидат физико**математических наук** доцент В.В.Кружаев 2014 г.

# Методика наблюдений на 1.2-м телескопе

## с использованием спектрографа низкого разрешения

Директор Коуровской астрономической обсерватории, кандидат физико-математических наук, старший научный сотрудник

Herrell

П.Е.Захарова

г. Екатеринбург, 2014 г.

## **Оглавление**

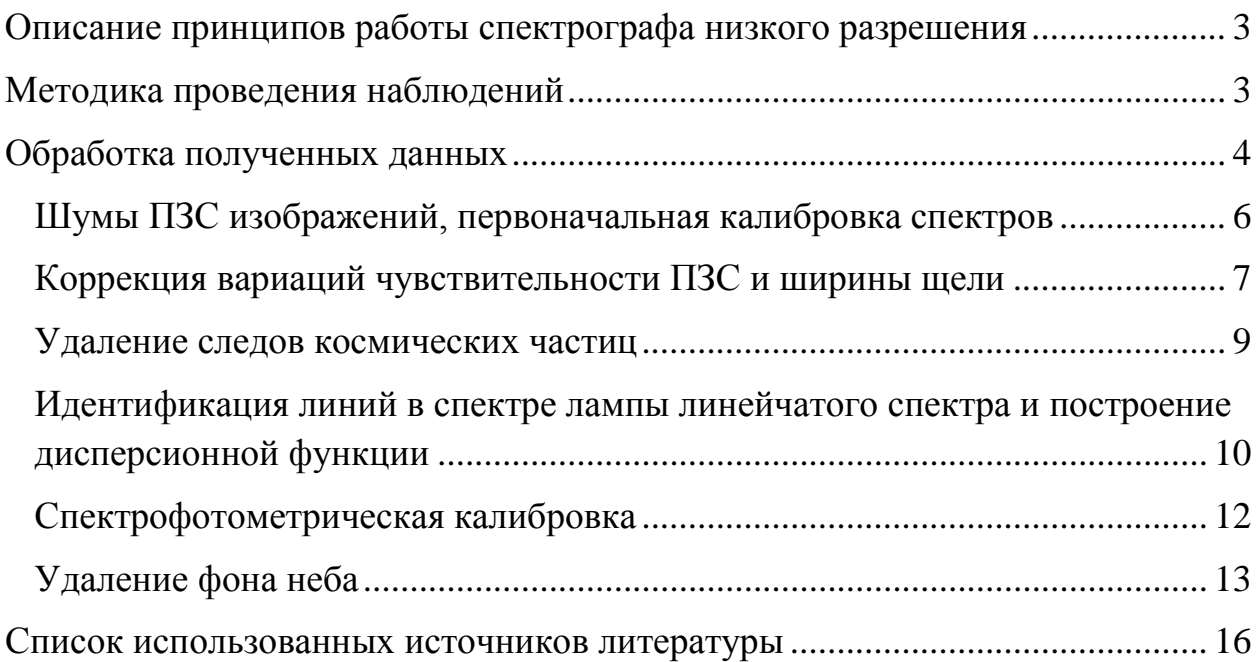

## <span id="page-2-0"></span>**Описание принципов работы спектрографа низкого разрешения**

Спектрограф низкого разрешения, установленный в настоящее время на 1.2-метровом телескопе КАО УрФУ, позволяет получать спектры со спектральным разрешением *R* = 400. Прибор находится в правом фокусе Нэсмита. Управление осуществляется дистанционно по шине RS485 общей для управления приборами комплекса 1.2-метрового телескопа. Для регистрации спектров можно использовать камеры FLI или Apogee, заимствуемые с других инструментов обсерватории. Планируется установка малошумящей камеры Andor.

Спектрограф построен по классической схеме с прозрачной дифракционной решеткой. Свет проходит через щель спектрографа расположенную в фокальной плоскости телескопа. Высота щели – 5 угловых минут, ширина щели – 3 угловых секунды. Далее расположен коллиматор, формирующий из расходящегося пучка параллельный. В выходном зрачке коллиматора находится прозрачная дифракционная решетка. За ней объектив камеры спектрографа, строящий изображение спектра на ПЗС.

Спектрограф имеет узел калибровок, включающий в себя подвижное зеркало, лампы непрерывного и линейчатого спектра.

Часть света, не прошедшая через щель, отражается от ее полированных щечек и с помощью дополнительной оптической системы попадает на гидирующую ПЗС. Поле зрения гидирущей системы 3х4 угловые минуты.

#### <span id="page-2-1"></span>**Методика проведения наблюдений**

Методика проведения наблюдений мало отличается от других видов наблюдений проводимых на 1.2-метровом телескопе Коуровской АО. После наведения на объект, в поле зрения гида выбирается достаточно яркая звезда

и включается система автоматического удержания объекта на щели. В качестве опорной звезды можно использовать сам объект исследований. Управляющая программа позволяет регулировать параметры гидирующей камеры, включать и выключать калибровочные лампы, вводить и выводить подвижное зеркало системы калибровок. Инициализация оборудования и системы автоматического гидирования описана в руководстве к программе FiberGuide, доступном на сайте обсерватории [1]. Управление спектрографом низкого разрешения описано в том же руководстве.

В течение наблюдательного сета необходимо получить набор калибровочных кадров: спектры ламп линейчатого и непрерывного спектра и кадры темнового тока (dark frame) с соответствующими экспозициями. Для малошумящей камеры Andor получение кадров темнового тока не обязательно, достаточно кадров тока смещения (bias), что существенно снижает время, затрачиваемое на получение калибровок. Для снижения влияния шумов калибровочных кадров на обработку спектров необходимо получать не менее пяти калибровочных кадров каждого типа. Для снижения влияния деформации прибора в течение наблюдений желательно получать калибровки в начале и в конце сета. Если необходимы спектрофотометрические измерения, то кроме объекта необходимо наблюдать стандартные звезды на том же зенитном расстоянии.

Примеры кадров содержащих спектры объекта (а), лампы плоского поля (б) и лампы линейчатого спектра (в) приведены на рисунке 1.

### <span id="page-3-0"></span>**Обработка полученных данных**

Кадры со спектром объекта отягощены различными помехами и ошибками, вносимыми конструкцией спектрографа, ПЗС-камеры и атмосферой. Для их учета и исправления используются темновые кадры и

кадры, содержащие спектр лампы непрерывного спектра и лампы линейчатого спектра.

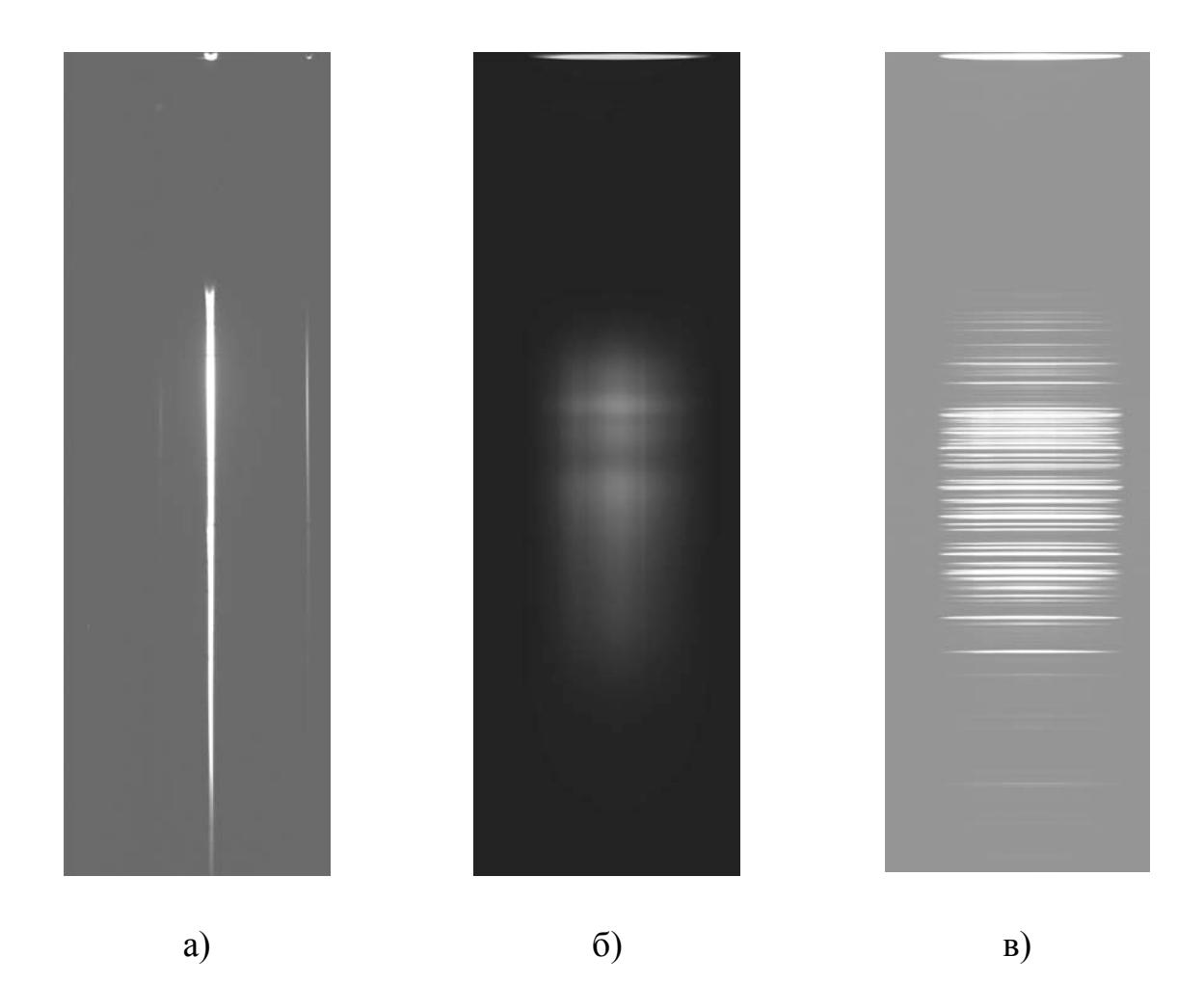

Рисунок 1 — Примеры кадров содержащих: а) спектр объекта, б) спектр лампы непрерывного спектра (плоского поля) и в) лампы линейчатого спектра

Разработанная методика обработки полученных спектров низкого разрешения основана на использовании свободно распространяемого пакета IRAF [2]. Обработка состоит из нескольких последовательных операций описанных далее.

#### <span id="page-5-0"></span>**Шумы ПЗС изображений, первоначальная калибровка спектров**

Ток смещения (bias) – постоянная составляющая, присутствующая в каждом пикселе сырого изображения. Уровень тока смещения отличается для всех камер и слабо зависит от температуры и времени. Шум считывания – случайным образом меняется от пикселя к пикселю. Типичные значения шума считывания: 10 электронов на пиксель для камер среднего уровня (FLI, Apogee), 3 электрона на пиксель для камер высокого уровня (Andor). Он слабо зависит от температуры ПЗС и времени. Темновой ток – ток термогенерации в пикселях ПЗС, измеряется как количество электронов генерируемых в пикселе за секунду времени. Охлаждение ПЗС позволяет снизить уровень термогенерации до малозначимых величин. Типичные значения темнового тока при экспозиции 15 минут: 10-100 электронов для камер среднего уровня, менее одного электрона для камер высокого уровня. Тепловой шум – вариации темнового тока от пикселя к пикселю. Тепловой шум имеет пуассоновский характер – величина случайных вариаций пропорциональна квадратному корню от значения темнового тока. Пуассоновский шум источника – случайные вариации потока фотонов от источника, шум присущий самому объекту исследований. Величина вариации потока пропорциональна квадратному корню от значения потока. Уменьшить влияние шума источника можно только увеличением количества зарегистрированных от него фотонов.

При обработке ток смещения (кадр с нулевой экспозицией, bias) вычитается из изображений спектров. Для камер среднего уровня следует вычитать еще и темновой ток (темновой кадр, dark frame). Шумовые составляющие при вычитании увеличиваются. Чтобы снизить их влияние на итоговое изображение проводят усреднение значительного количества кадров содержащих ток смешения и темновой ток.

При обработке в пакете IRAF для усреднения кадров темнового тока или тока смещения используется команда imcombine с параметром

combine = median. Для вычитания комбинированного кадра из кадра со спектром используется команда imarith. Обе команды поддерживают работу со списками файлов.

Все дальнейшее изложение исходит из того, что первоначальная калибровка кадров была проведена в полном объеме.

#### <span id="page-6-0"></span>**Коррекция вариаций чувствительности ПЗС и ширины щели**

Вариации чувствительности пикселей ПЗС достигают нескольких процентов. Кроме того, щель спектрографа имеет различную ширину в разных местах, вариации ширины достигают 5 и более процентов. Для корректной обработки спектральных данных необходимо учесть эти ошибки. Их влияние одинаково для всех кадров со спектрами полученных в течение наблюдательного сета и определяется по кадрам, содержащим спектр лампы непрерывного спектра (рисунок 1б).

На рисунке 2 приведен разрез изображения спектра лампы плоского поля в направлении перпендикулярном дисперсии. Общая форма кривой описывает неоднородность освещения щели, вызванная несовершенством оптического тракта калибровок. Средне- и мелкомасштабные детали обусловлены вариациями пропускания щели спектрографа и чувствительности ПЗС.

На рисунке 3 приведен разрез изображения спектра лампы плоского поля в направлении дисперсии. Общая форма кривой обусловлена спектральной чувствительностью ПЗС, распределением энергии в излучении лампы непрерывного спектра и зависимостью пропускания спектрографа от длины волны. Мелкомасштабные детали обусловлены попиксельной неоднородностью чувствительности ПЗС.

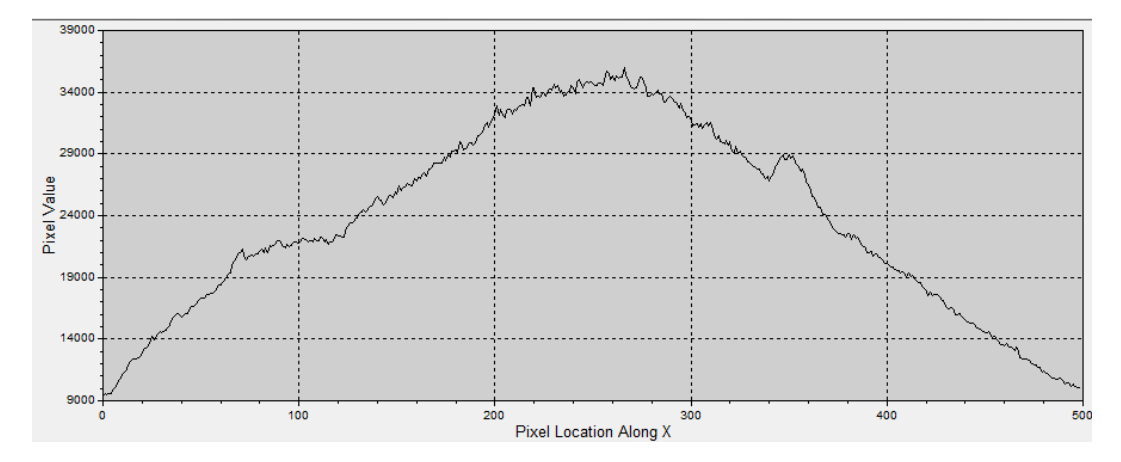

Рисунок 2 — Разрез изображения спектра лампы плоского поля в направлении перпендикулярном направлению дисперсии

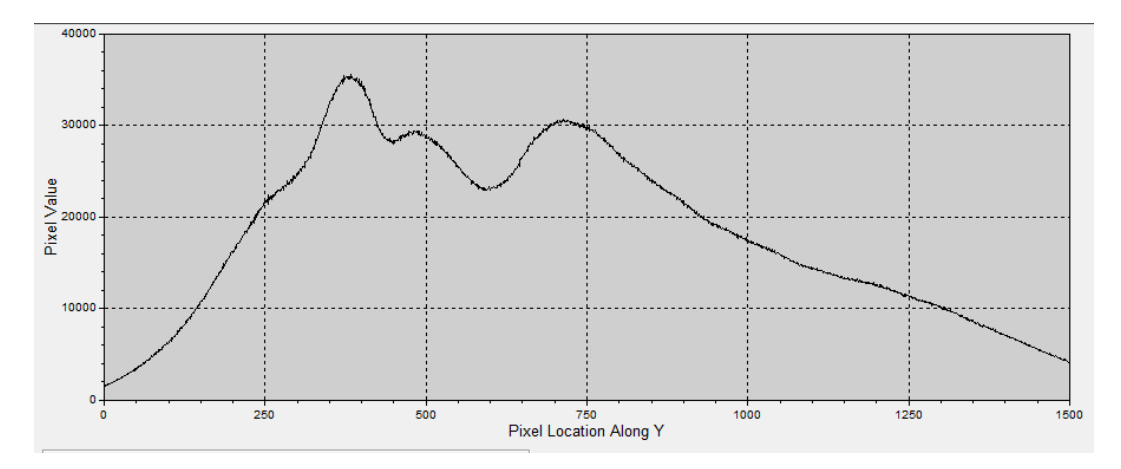

Рисунок 3 — Разрез изображения спектра лампы плоского поля в направлении дисперсии

Для учета факторов, вносимых в изображение спектра лампы непрерывного спектра оптикой системы калибровок и самой лампой, ищутся аналитические функции от декартовых координат описывающие крупномасштабные детали изображения. Обычно используются полиномы Чебышева 2–3 порядка. Затем кадр делится на полученные нормализованные функции. Итоговое изображение содержит информацию о вариациях ширины щели и попиксельной чувствительности ПЗС.

При обработке в пакете IRAF для выполнения вышеописанных операций используются функции noao.twodspec.longslit.illumination и

noao.twodspec.longslit.response. Полученные нормализованные кадры плоского поля содержат необходимую информацию о неоднородностях чувствительности ПЗС-приемника и неравномерности пропускания щели спектрографа. Попиксельное деление кадров со спектрами объекта на нормализованное плоское поле устраняет влияние этих погрешностей.

#### <span id="page-8-0"></span>**Удаление следов космических частиц**

За время экспозиции через ПЗС пролетает от единиц до нескольких сотен высокоэнергичных космических частиц. Их следы видны на изображении как отдельные яркие пятна или короткие черточки, состоящие из нескольких пикселей. Для автоматического определения следов космических частиц разработано множество алгоритмов. Все они построены на выделении пикселей имеющих значительное превышение уровня заполнения по сравнению с ближайшими соседними пикселями. Критерием может служить как просто уровень отсчетов в пикселе (алгоритм cosmicrays), таки градиент по отношению к нормальным участкам изображения (алгоритм LACosmic). Для замены значения в пикселе, попавшем в след частицы, используется среднее значение ближайших нормальных пикселей.

В пакете IRAF есть несколько алгоритмов удаления следов космических частиц. Функция cosmicrays позволяет работать со списками файлов, что существенно упрощает обработку. Результаты очистки кадров от следов космических частиц продемонстрированы на рисунке 4.

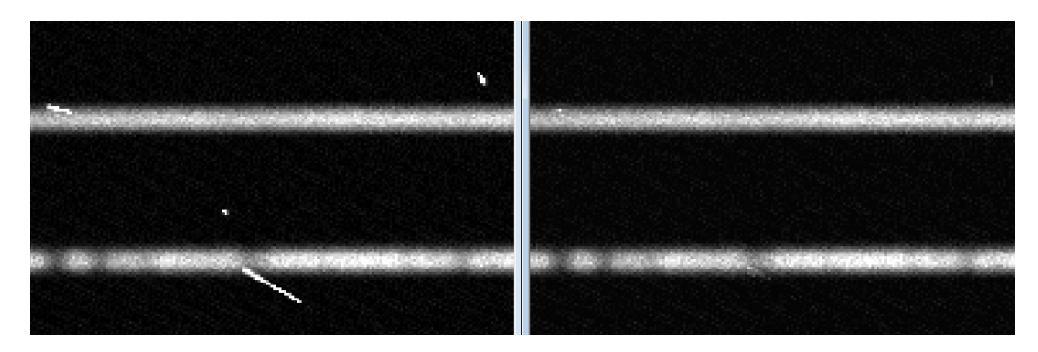

Рисунок 4 — Демонстрация работы алгоритма удаления следов космических частиц. Слева — изображение со следами космических частиц, справа очищенное изображение спектра

# <span id="page-9-0"></span>**Идентификация линий в спектре лампы линейчатого спектра и построение дисперсионной функции**

Дальнейшее изложение подразумевает, что направление дисперсии на кадрах приблизительно вертикальное.

Для построения зависимости между декартовыми координатами на кадре и длиной волны используются изображения спектра лампы линейчатого спектра. Оптика спектрографа вносит искажения, приводящие к изгибу монохроматических изображений щели и к нелинейной зависимости длины волны от декартовых координат снимка. Необходимо исправить изгиб и получить возможность вычислять значение длины волны для всех точек на кадре. Прежде всего, проводится идентификация линий вблизи центральной колонки кадра спектра калибровочной лампы в соответствии с атласом спектральных линий. Атлас доступен на сайте обсерватории [3]. Методом наименьших квадратов определяется полином, описывающий зависимость длины волны от ординаты. В пакете IRAF для этой процедуры имеется функция identify. Далее линии идентифицируются еще в нескольких колонках кадра, для этого используется функция reidentify. Количество вертикальных колонок, для которых проведена идентификация линий лампы

линейчатого спектра, должно быть достаточно велико. Пример идентификации линий показан на рисунке 5.

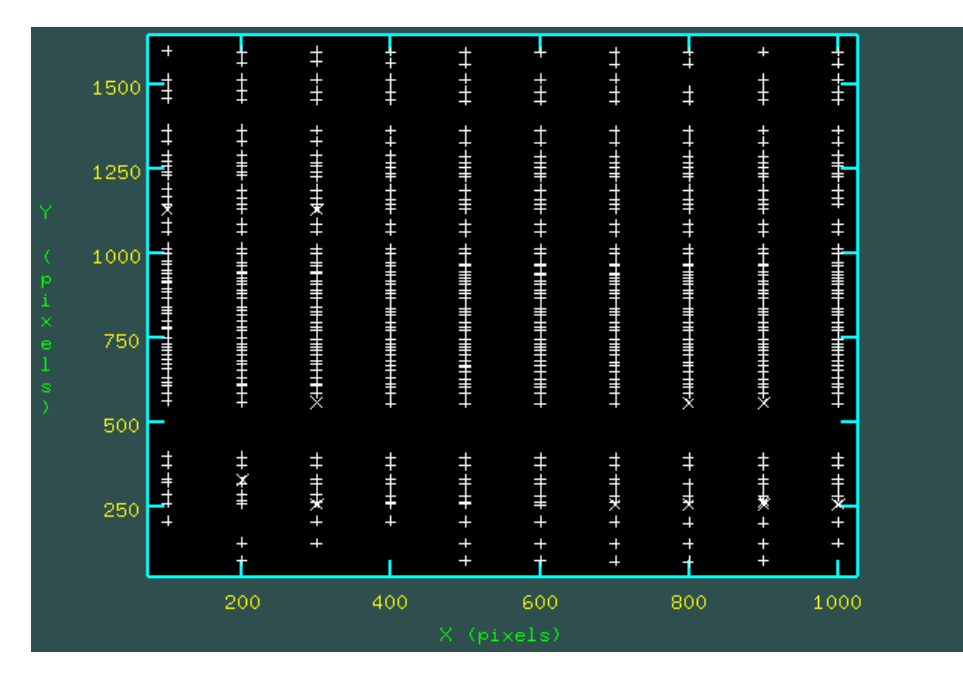

Рисунок 5 — Идентификация линий He-Ne-Ar лампы для 10 колонок кадра. Крестики обозначают положение деталей спектра, обнаруженных функцией reidentify

Для поиска аналитической функции связывающей декартовы координаты изображения со шкалой длин волн и расстоянием вдоль щели используется функция fitscoord.

Все кадры со спектрами трансформируются в соответствии с полученной зависимостью (рисунок 6). При трансформации используется бикубическая интерполяция. Декартовы координаты трансформированных кадров линейно связаны с длиной волны и положением вдоль щели. Информация об этой связи добавляется в фитс-заголовок кадров. Для трансформации используется функция transform пакета IRAF.

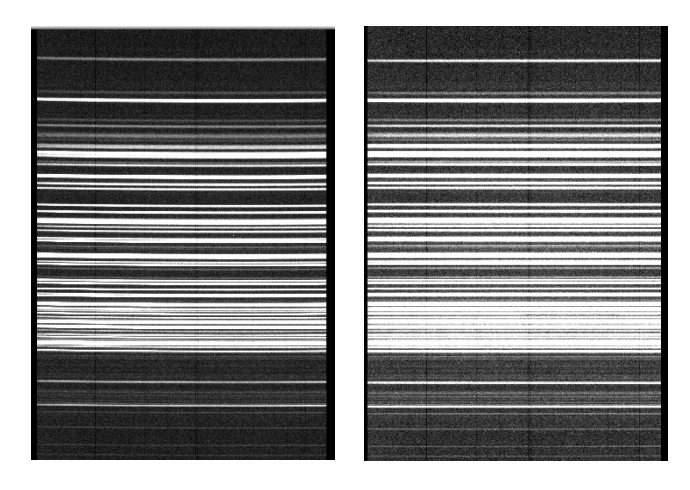

Рисунок 6 — Спектр лампы линейчатого спектра до и после трансформации. Исправлена кривизна линий и выполнена линеаризация шкалы длин волн

### <span id="page-11-0"></span>**Спектрофотометрическая калибровка**

Если при наблюдениях были получены спектры стандартных звезд, то можно выполнить абсолютную спектрофотометрическую калибровку. Для этого необходимо экстрагировать полученный нами спектр стандартной звезды и сравнить его с каталожным спектром.

Процедура экстракции стандартного спектра такая же, как и для спектра объекта. Прежде всего, определяются параметры профиля спектра в направлении поперек дисперсии с помощью задания imexamine пакета IRAF. Для аналитического приближения профиля используется функция Моффата. Оптимальная ширина апертуры при экстракции спектра составляет 1.6 х FWHM профиля. Экстракция выполняется стандартной функцией appall пакета IRAF. Полученный одномерный спектр стандартной звезды сравнивается с каталожным спектром и вычисляется зависимость чувствительности комплекса от дины волны. Для этого используются функции standard и sensfunc. Функция sensfunc создает файл, в котором содержится информация о зависимости чувствительности спектрографа от длины волны. Этот файл будет использован для спектрофотометрической калибровки. Калибровать можно как уже

экстрагированные одномерные спектры, так и двумерные. Для калибровки необходимо воспользоваться функцией calibrate. Примеры двумерных кадров до и после проведения спектрофотометрической калибровки приведены на рисунке 7.

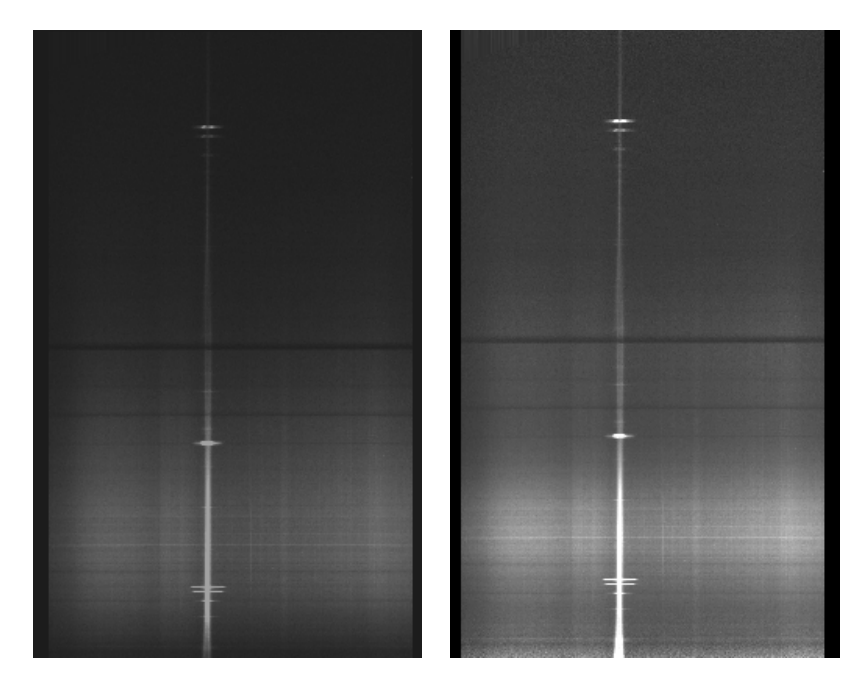

Рисунок 7 — Спектр планетарной туманности NGC2392 до и после спектрофотометрической калибровки. В верхней части заметны результаты исправления пониженной чувствительности ПЗС в ближней инфракрасной области

## <span id="page-12-0"></span>**Удаление фона неба**

Заключительным этапом обработки является удаление фона неба с кадров со спектрами объекта. Для некоторой строки изображения строится аналитическая зависимость освещенности от абсциссы. При построении зависимости исключаются области занятые спектром объекта. Полученная зависимость позволяет оценить освещенность создаваемую фоном неба в области занятой спектром объекта. Эти данные используются для фона неба с кадра. Результат показан на рисунке 8.

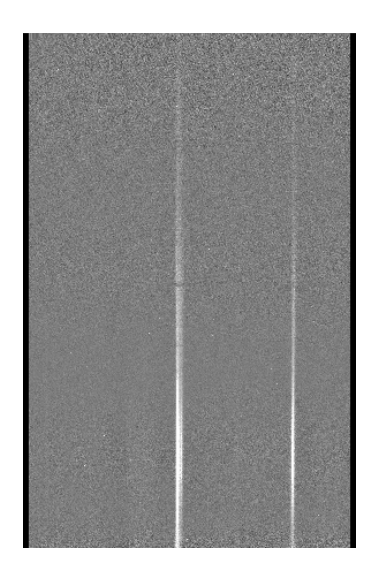

Рисунок 8 — Спектр объекта очищенный от фона неба

Итоговый кадр имеет линейную зависимость длины волны от декартовых координат, однозначную связь между значением в пикселе и потоком от объекта, очищен от тока смещения и темнового тока ПЗС и фона неба. Далее исследователь может экстрагировать спектры одного или всех объектов на кадре, используя функцию appall. Пример экстрагированного спектра приводится на рисунке 9.

Более подробное описание функций пакета IRAF используемых для обработки данных спектрографа низкого разрешения доступно на сайте обсерватории [4].

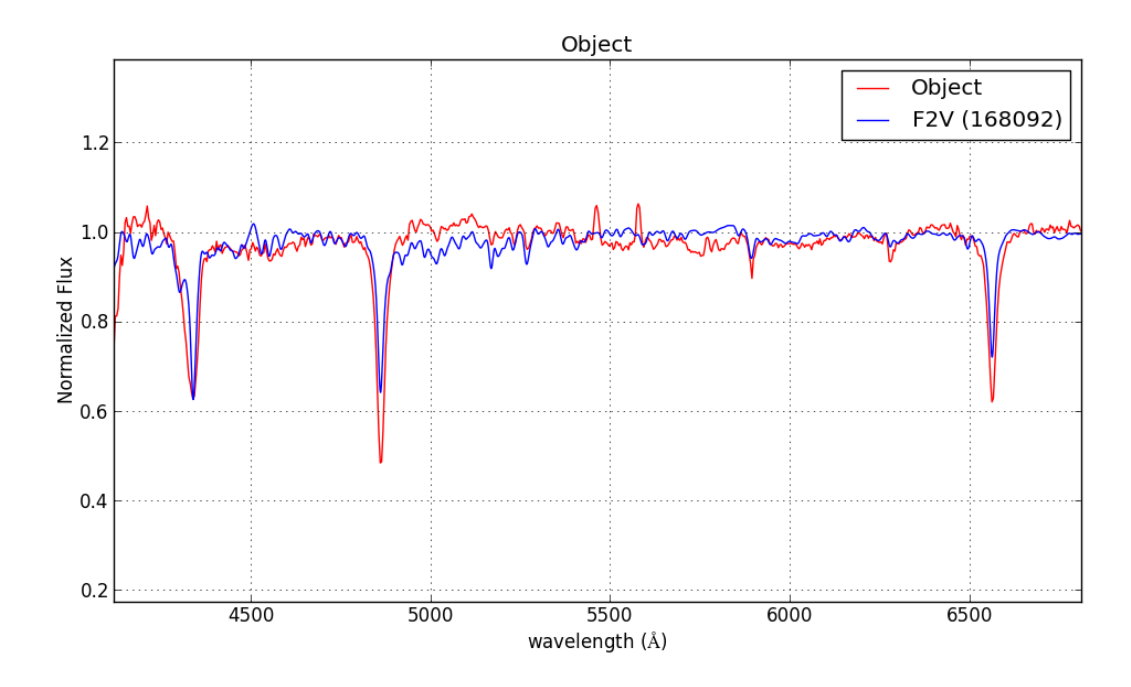

Рисунок 9 — Красная кривая — экстрагированный спектр объекта. Синяя кривая — спектр стандартной звезды

## <span id="page-15-0"></span>**Список использованных источников литературы**

- 1. [http://astro.ins.urfu.ru/sites/default/files/1.2M\\_telescope\\_man.pdf](http://astro.ins.urfu.ru/sites/default/files/1.2M_telescope_man.pdf)
- 2. Tody, D. 1993, "IRAF in the Nineties" in Astronomical Data Analysis Software and Systems II, A.S.P. Conference Ser., Vol 52, eds. R.J. Hanisch,R.J.V. Brissenden, & J. Barnes, 173.
- 3. [http://astro.ins.urfu.ru/sites/default/files/he\\_ne\\_ar\\_atlas.pdf](http://astro.ins.urfu.ru/sites/default/files/he_ne_ar_atlas.pdf)
- 4. [http://astro.ins.urfu.ru/sites/default/files/long\\_slit\\_red.pdf](http://astro.ins.urfu.ru/sites/default/files/long_slit_red.pdf)